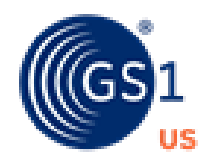

# **GS1 US Data Hub 5.5 | RELEASE NOTES**

GS1 US Data Hub Product: Create/Manage allows you to identify, create, manage, use, share, and verify product data through one convenient platform. The primary focus of GS1 US Data Hub version 5.5 is to completely rethink how you, our members, create and manage your products. The goal was to provide a more intuitive and simplified experience whether you are an experienced GS1 US Data Hub user, or you are just getting started. We wanted to make sure we delivered for our power users as well with new features such as Bulk Product Actions which are detailed below.

Additionally, we have updated the behavior of a retracted GTIN to stay in sync with GS1 Standards. As a result, you may reuse retracted GTINs immediately without the need to wait for 12 months to do so.

## **Enhancements**

### **GS1 US Data Hub Product:**

#### **Your Progress**

- New "Your Progress" section tracks each step of product creation including supplying product information, assigning a GTIN, getting your barcode, enhancing your product data for Verified by GS1 and adding product dimensions.
- Conveniently placed buttons for important functions that change based on the status of your product.

### **Product Detail Page**

- New pop-out user interface featuring large button shortcuts for commonly used tasks such as viewing barcodes, editing a product, cloning a product, and viewing product history.
- More data is visible on a single page including dimension information and product hierarchy (if applicable)
- Better placement and emphasis on important fields such as Status and Product Description

### **My Products View**

- New card view in addition to existing table view
- Addition of new color-coded Status icons
- Enhanced Filters with selectable options for Status and Packaging Level
- Added new "Search All Columns" field

### **Bulk Product Actions**

- Export 1 or more products using filters, toggles, and "Select All" functions.
- Perform actions from the My Products page for one or more products with the same Status such as "Set to Archived" (In Use only), "Set to In Use" (Premarket only) and "Retract Premarket GTINs" (Premarket only).

#### **Manual GTIN Assignment**

- Completely redesigned user interface that displays your GTIN as different components are added
- Populates a portion of your GTIN based on the chosen GS1 Company Prefix
- Automatically calculate your check digit after entering the values for your GTIN

### **Retracted GTIN(s) Update**

• Retracted GTINs are no longer held for 12 months and are available to be reassigned immediately.

### **Support**

• User guides, micro learnings (short video tutorials) and other articles have all been updated for the new version of GS1 US Data Hub. This content can be found in the [GS1 US Data Hub Help Center.](https://resources.gs1us.org/gs1-us-data-hub-help-center)